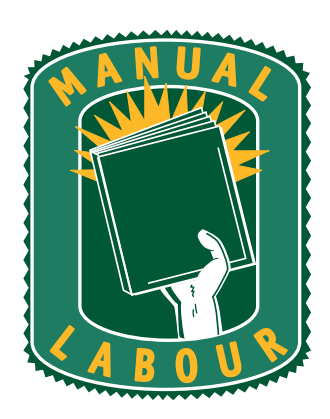

## **Technical Review Draft**

#### **NevoSL Quick Start Guide**  1/10/2005

Behind this cover letter is the Technical Review Draft. Please review this preview document carefully, paying attention to the following things:

- The technical correctness of the information presented
- The completeness of the information presented
- The accuracy and applicability of the screen captures and graphics (e.g., are they the most recent versions, do they show appropriate data, etc.)
- The market positioning (e.g., have we identified the motivators for users to operate the product, does the document support your market drive and positioning)
- Any questions we've embedded in the document (questions are called out in red, underlined text)

Do not worry about writing inaccuracies or awkward phrasing. While you are free to point them out, be aware that we have not reviewed this document for grace or style yet. Because this draft is intended to focus your attention on the technical details, and in order to deliver it to you as quickly as possible, we have focused on covering the information to the best of our understanding. We intend to perform a developmental edit on the draft while you are performing a technical review.

*Please use a different color ink than black. Small edits are extremely difficult to see – if we can't see them, we can't make them. If you must use a black pen, please circle all edits (especially small ones).* 

#### **Known Issues**

This draft contains the following known issues. Please initial next to each one to indicate that you have read it.

• All cross references refer to page numbers, even if the referred area is on the same page. Since pagination is not yet final, we

4079 Governor Dr. Ste 333 San Diego, CA 92122

(858) 366-0170 FAX: (858) 366-0180

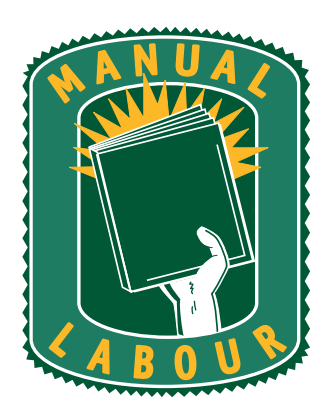

must do this to ensure that the final cross references are correct. We will address this issue in the Final Review draft.

- My emulator's configuration screens appear to be inactive. I need several of these screens for the document; I have called out which ones.
- There's some new line art required; please look for those requests. Let me know if I need to contact my artist to supply them.
- The pagination is approximate at this point; the new graphics will change the pagination considerably, so do not worry about excessive white space or odd page breaks; those will be addressed in the next draft.

4079 Governor Dr. Ste 333 San Diego, CA 92122

(858) 366-0170 FAX: (858) 366-0180

www.ManualLabour.com

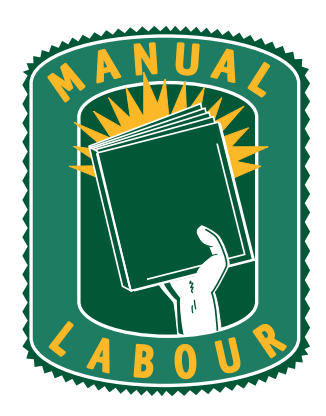

## **Signoff**

Your signature below indicates acceptance of the technical correctness and market positioning of **Error! Reference source not found.**. We will use the edits you supply here to perfect the Final Review and Production Drafts. *Changes made to the feature set after this phase may increase the final cost of your document.* Please check one of the following conditions and sign on the available line. After signing the document, please fax it back to us.

- This technical information is correct as presented; we are ready to proceed to the next phase
- This technical information is correct with the indicated changes; after incorporating them, we are ready to proceed to the next phase
- I need to see another technical review draft of this information; we are not ready to proceed to the next phase

**Note:** The original estimate allows for one technical review pass. Requesting additional drafts may increase the final cost of your document.

Please sign and date above

Please print your name above.

4079 Governor Dr. Ste 333 San Diego, CA 92122

(858) 366-0170 FAX: (858) 366-0180

# **NevoSL**

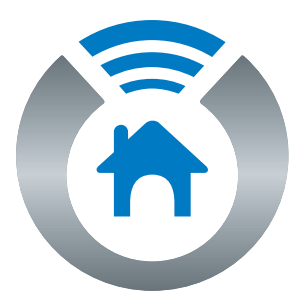

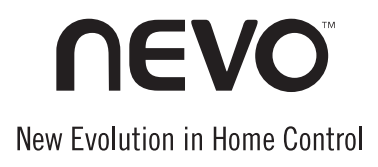

## **Quick Start Guide**

Nevo<sup>SL</sup> is a trademark (registration pending) of Universal Electronics.

Copyright 2003 by Universal Electronics. No part of this publication may be reproduced, transmitted, transcribed, stored in any retrieval system, or translated to any language, in any form or by any means, electronic, mechanical, magnetic, optical, manual, or otherwise. without the prior written permission of Universal Electronics Inc.

The Nevo<sup>SL</sup> Remote (URC-####) is compatible for use in North America, excluding Mexico. URC-######## 04/05

#### FCC Certification (pending)

This equipment has been tested and found to comply with the limits for a class B digital device, pursuant to part 15 of the FCC Rules. These limits are designed to provide a reasonable protection against harmful interference in a residential installation. This equipment generates, uses, and can radiate radio frequency energy and if not installed and used in accordance with the instructions, may cause harmful interference to radio communications.

However, there is no guarantee that interference will not occur in a particular installation. If this equipment does cause harmful interference to radio or television reception, which can be determined by turning the equipment off and on, the user is encouraged to try to correct the interference by one or more of the following measures:

- Reorient / relocate the receiving antenna.
- Increase the separation between the equipment and receiver.
- Connect the equipment into an outlet or a circuit different from that to which the receiver is connected.
- Consult the dealer or an experienced radio/TV technician for help

Changes or modifications not expressly approved by the party responsible for compliance could void the user's authority to operate the equipment. This device and its antenna(s) must not be co-located or operating in conjunction with any other antenna or transmitter. This EUT is compliance with SAR for general population /uncontrolled exposure limits in AN SI/IEEE C95.1-1999 and had been tested in accordance with the measurement methods and procedures specified in OET Bulletin 65 Supplement C.

This equipment complies with FCC radiation exposure limits set forth for an uncontrolled environment. In order to avoid the possibility of exceeding the FCC radio frequency exposure limits, human proximity to the antenna shall not be less than 1.5cm during normal operation.

## Quick Start Guide to Your Nevo<sup>SL</sup>

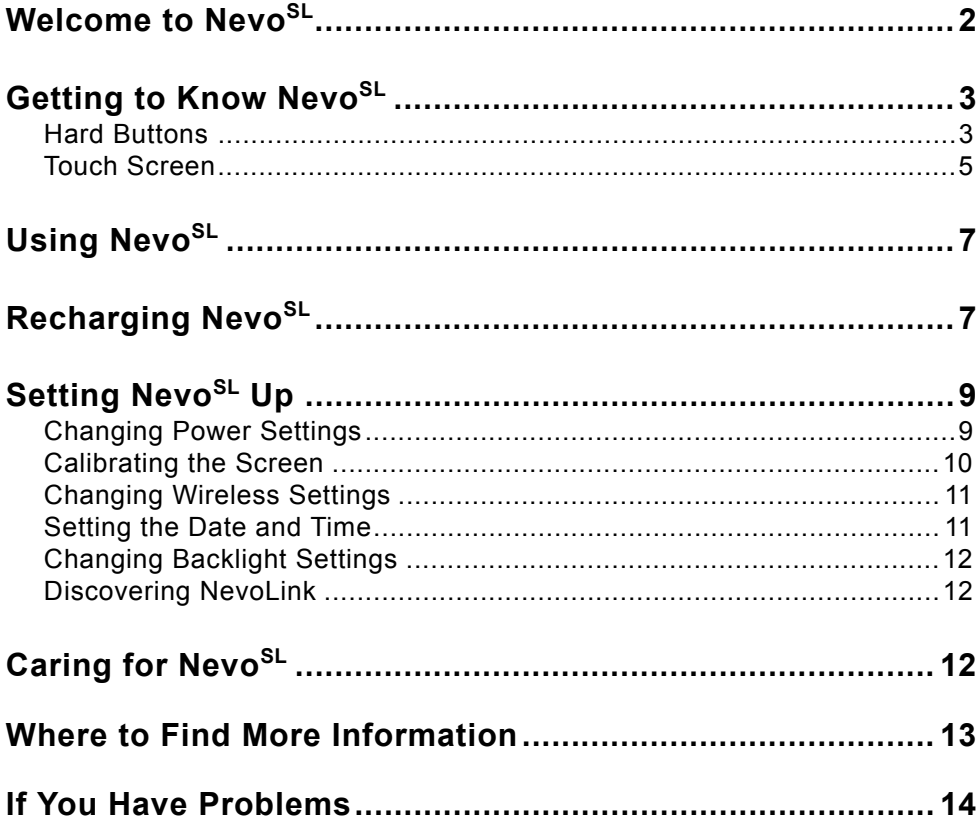

## <span id="page-6-0"></span>**Welcome to NevoSL**

Nevo<sup>SL</sup> is a universal controller that intuitively delivers complete audiovisual and digital media control for your networked home. It features infrared signalling for audio-visual control, WiFi (802.11b) signalling for digital media control, and an optional NevoLink for multi-room control.

In additional to controlling your home theater devices, Nevo<sup>SL</sup> incorporates Universal Plug-and-Play (UPnP)<sup>TM</sup>, which will automatically discover new digital media content and devices.

Nevo<sup>SL</sup> can be completely customized to match your home theater system. If your installer has set  $N$ evo<sup>SL</sup> up for you, it is already configured to control your system. If not, use the intuitive Nevo Studio to configure Nevo<sup>SL</sup> with your own background art and home theater devices.

NevoMedia Manager makes it easy for you to connect, control, and interact with digital media in your networked home. Designed for Windows  $XP^{TM}$ , it also uses  $UPnP^{TM}$  standards and compatible media adapters.

Together, these elements deliver seamless, customized control of your home theater and networked digital media. Welcome to Nevo<sup>SL</sup>, a new evolution in home control.

## **Unpacking NevoSL**

Nevo<sup>SL</sup> comes with the following components:

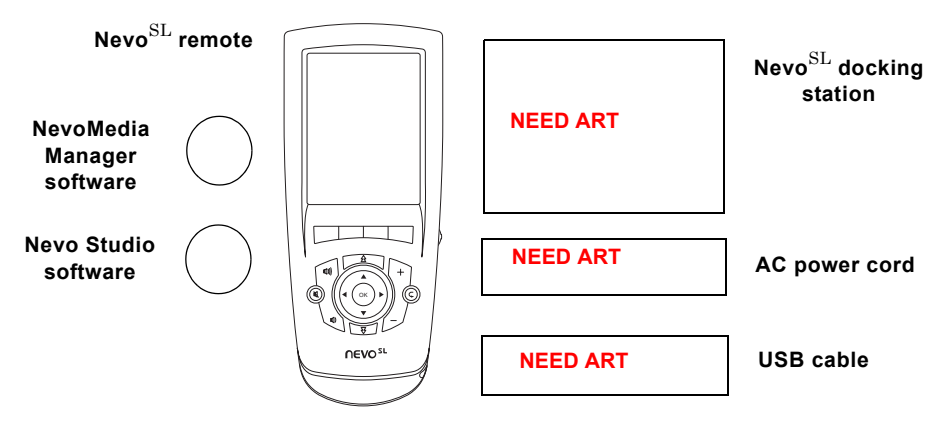

If your home theater installer set up Nevo<sup>SL</sup> for you, you do not need to unpack and set up Nevo<sup>SL</sup>.

Once you unpack Nevo<sup>SL</sup>:

- **1.** Set up the docking station and connect it to a wall outlet.
- **Tip:** Consider placing the docking station near your home theater equipment; even when Nevo<sup>SL</sup> is docked you can use it to control your home theater system.
- **2.** Dock the Nevo<sup>SL</sup> and begin charging the battery. It will take  $\left[$  period of time] to charge the battery for the first time.

## <span id="page-7-0"></span>**Getting to Know NevoSL**

Nevo<sup>SL</sup> provides fully-customizable control of your home theater devices and digital media.

Its touch-sensitive screen is software-based, so you or your installer can include only those controls you actually use. For more information on customizing NevoSL, see *Nevo Studio User's Guide*.

NevoSL's MediaManager is incorporated into its touchscreen, as well as being available for installation on your Windows XP<sup>TM</sup> PC. For more information on MediaManager, see *Nevo MediaManager User's Guide*.

The Nevo remote contains the following types of controls:

- customizable hard buttons on the remote's front that let you control common device features (see ["Hard Buttons" on page 3](#page-7-1)
- fully-interactive touchscreen that provides only those device control you use the most (see ["Touch Screen" on page 5\)](#page-9-0).

#### <span id="page-7-1"></span>**Hard Buttons**

Do we want to tell them about the hard reboot (the on/off switch behind the little cover here or in ["If You Have Problems"](#page-18-0)?)

Nevo<sup>SL</sup> includes several hard buttons on the front and sides. Some are customizable and some are not.

Getting to Know Nevo<sup>SL</sup>

#### *Customizable Hard Buttons*

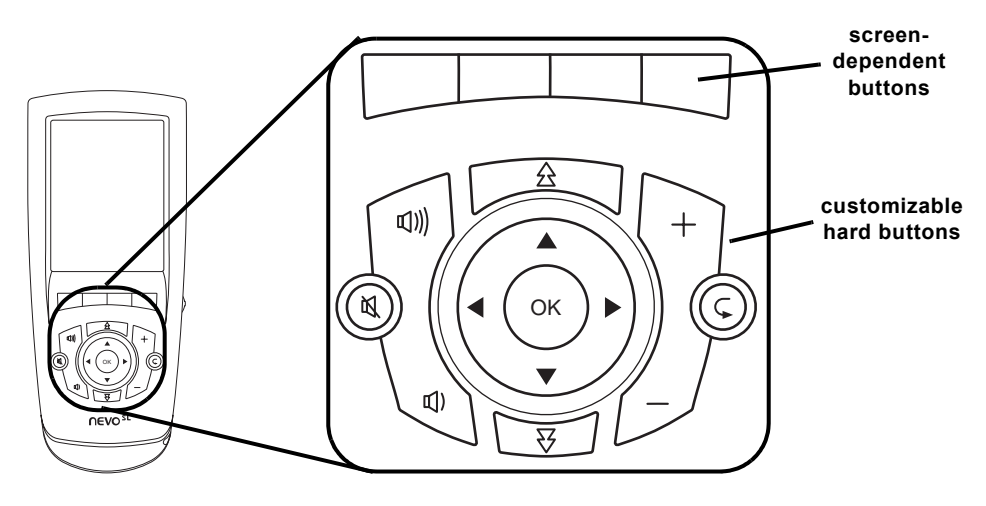

The hard buttons on Nevo<sup>SL'</sup>s front can be customized to your preference. For example, you or your installer may have configured them to always control your cable converter's functions. These buttons are labeled for convenience. The labeled buttons will always perform the same action on the same device, regardless of which set of controls appears on the touchscreen.

An additional set of programmable, unlabeled buttons appear immediately below the touchscreen, above the hard buttons. These buttons' functions change from screen to screen—a label appears on the touch screen above them to indicate what they have been programmed to do.

#### *Fixed Buttons and Ports*

NevoSL has additional, non-customizable buttons on the sides:

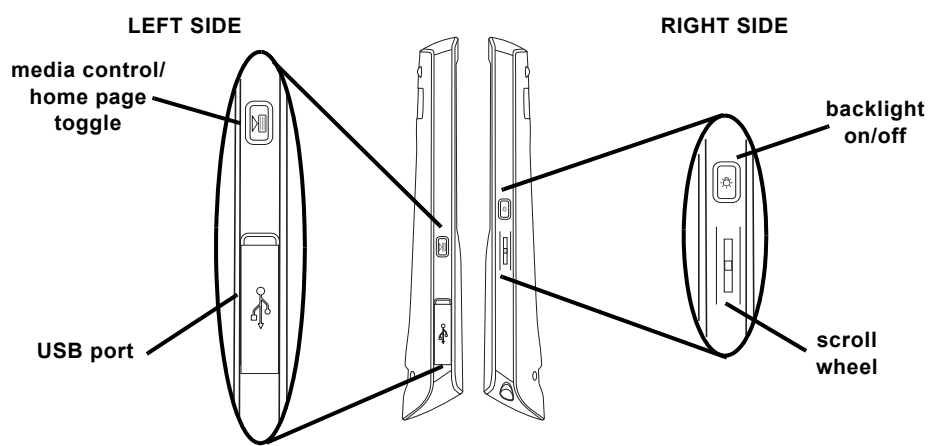

- Press the **Backlight On/Off** button to turn the back light on or of, regardless of how you have set the backlight timing (see ["Changing](#page-16-1)  [Backlight Settings" on page 12\)](#page-16-1)
- Use the **scroll wheel** to move between the screens in the Home Control section or through the media listings in the Media Control section.
- Press the **toggle button** to switch between the Home Control and Media COntrol sections without using the stylus and menu.
- Connect the USB cable to the **USB port** to download media or configurations from your PC. See *Media Manager User's Guide* for more information on downloading media. See *Nevo Studio User's Guide* for more information on downloading configurations.

#### <span id="page-9-0"></span>**Touch Screen**

NevoSL's fully-customizable touch screens can be set up via Nevo Studio. See *Nevo Studio User's Guide* for more information on creating configurations.

To use the touchscreen, slide the stylus from its storage port on the bottom of the Nevo<sup>SL</sup>:

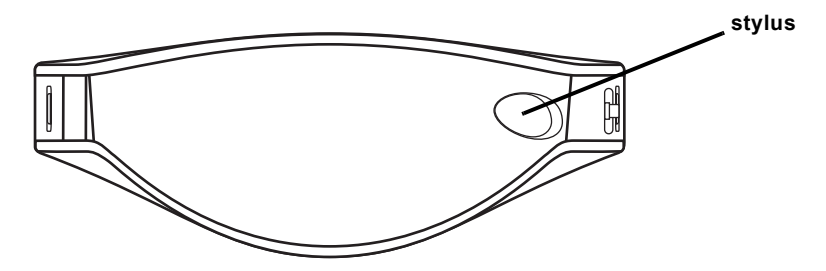

Using the stylus, gently tap buttons on the touchscreen to control your home theater system or digital media.

Although the screens can be customized to contain device control buttons in whatever order and grouping you want, certain screen elements remain the same:

• **Menu**

Touch  $\bullet$  to choose a set of screens:

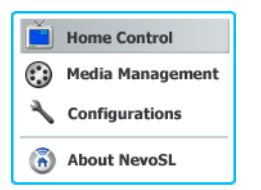

Getting to Know Nevo<sup>SL</sup>

- **Home Control** opens the customized device control screens set up on your NevoSL. Touch a control or navigation button. See your device's user manual for specific information on how to operate its features. See below for more information on the navigation buttons.
- **Media Management** opens the digital media control screens. WHen you touch this button, Nevo<sup>SL</sup> immediately begins scanning for nearby digital devices. If it does not find any, it will [do something]. If it finds digital devices, it will display media control options.
- **Configuration** opens a group of settings you can change on your Nevo<sup>SL</sup>. See "Setting Nevo<sup>SL</sup> Up" on page 9 for more information.
- **About Nevo**<sup>SL</sup> displays a screen of copyright and system configuration information. If you have trouble with Nevo<sup>SL</sup>, customer support staff may ask you for this information.

#### • **System Status**

This bar displays a set of icons that indicate system status:

 $\blacksquare$  \ 10:45

- ?? This is just a round button on the version I have right now and I can't tell what it's for.
- $\cdot$   $\overline{\triangledown}$  shows the strength of the digital or IR signal. The more lines that appear, the stronger the signal.
- $\cdot$  S shows the remaining battery life. The lower this bar, the less battery power is available. When the bar reaches the bottom, dock and recharge you Nevo<sup>SL</sup>. You do not need to wait until the bar is all the way at the bottom before recharging.
- <sup>40:45</sup> displays the current time. See "Setting the Date and Time" on [page 11](#page-15-1) for information on setting or changing the time.

• **Navigation**

Touch these buttons to cycle through the Home Control screens. You can also use the scroll wheel to navigate between these screens.

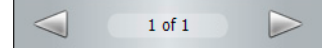

#### **MediaManager**

You can use Nevo<sup>SL</sup> to control digital media via the Media Manager. See *Media Manager User's Guide* for more information on controlling digital media.

## <span id="page-11-0"></span>**Using NevoSL**

**Description:** This section will give a brief overview of typical actions you can perform using Nevo. It will note that the unit is customized; some of the things discussed here may function slightly differently, depending on how Mike has set things up.

**User Perspective:** This gives Greg, Mary, Olaf, and Charles a place to go for basic info about how to operate Nevo.

**Graphics:** a schematic of the battery range (if applicable)

**Additional Questions:** none, pending receipt of a working unit

## <span id="page-11-1"></span>**Recharging NevoSL**

Nevo<sup>SL</sup> includes a long-lasting rechargeable battery. **[Something will**] happen] when the batteries in your Nevo<sup>SL</sup> are running low. When [it] happens], you must dock your Nevo<sup>SL</sup> until the battery indicator reads "good" (see ["Changing Power Settings" on page 9](#page-12-1) for more information).Assuming normal usage ([number of touches?]), your battery will typically last *[period of time]*.

To dock your Nevo<sup>SL</sup>, simply set the remote in the docking station. When it is fully docked, you will hear a click and a blue LED will appear on the bottom of the remote:

> need a line art image of the unit in the docking station

#### **Changing the Battery**

Will they ever need to change the battery? Should they do it, or should they get their installer to do it? If they should do it, I will need three images: opening the battery cover, the battery cover off with no battery inside, closing the battery cover.

#### *Battery Use And Safety*

- Dispose of old batteries promptly and properly.
- Do not burn or bury batteries.

Setting Nevo<sup>SL</sup> Up

- Use only new batteries of the required size.
- Do not mix old and new batteries, different types of batteries (e.g., standard, alkaline, or rechargeable), or rechargeable batteries of different capacities.
- If you do not plan to use the remote control for an extended period, remove the batteries. They can leak chemicals that can destroy electronic parts.

#### **About Battery Life**

As with all battery-operated devices, battery life will vary depending on use, including frequency and duration of key presses on the Nevo<sup>SL</sup> screen. Battery life may be extended by performing some or all of the following:

- Reducing the brightness level of the display screen (see ["Changing](#page-16-1)  [Backlight Settings" on page 12\)](#page-16-1).
- Reducing the on time of the display screen (see ["Changing Power Settings"](#page-12-1)  [on page 9\)](#page-12-1).

## <span id="page-12-0"></span>**Setting NevoSL Up**

Your Nevo<sup>SL</sup> comes preset from your installer with the software you need to operate your home entertainment devices. There are some additional settings that you may want to customize yourself.

#### <span id="page-12-1"></span>**Changing Power Settings**

You can change a variety of power settings to prolong the battery life (the time between charges).

To access the power settings:

**1.** Touch  $\delta$ 

**2.** Touch **Configurations**. The configuration menu appears:

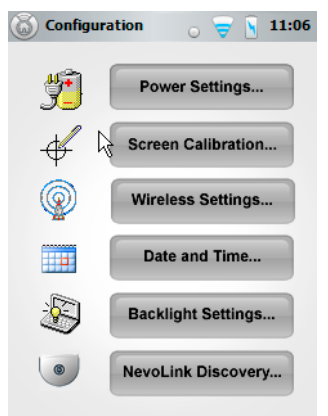

**3.** Touch **Power Settings**.

#### *Power Properties—Battery*

need an image of the battery settings; those buttons do not appear to be active on my emulator software.

This screen appears first, and displays the battery's charge status. There are no settings you can change on this screen.

#### *Power Properties—Schemes*

need an image of the schemes settings; those buttons do not appear to be active on my emulator software.

This screen displays the different power setting options. Touch **Schemes** to open it. Touch **OK** when you are finished. It includes the following settings:

#### • **Power Scheme**

Choose from two types of power management:

Nevo<sup>SL</sup> QUick Start Guide 9

#### • **Battery**

The options you set will apply when Nevo<sup>SL</sup> is undocked and relying on its rechargeable battery. To conserve battery power and increase the length of time between charges, set these for as short as possible.

#### • **AC Power**

The options you set will apply when  $N$ evo ${}^{SL}$  is docked in the recharging station, using the electrical power from your outlet.

#### • **Switch state to User Idle**

Set the time that should pass between when you last use Nevo<sup>SL</sup> and when it turns its screen off. You can reactivate the screen simply by touching the screen or any hard button.

#### • **Switch state to System Idle**

Set the time that should pass between when you last use Nevo<sup>SL</sup> and when it turns its hard drive off. You can reactivate Nevo<sup>SL</sup> simply by touching the screen or any hard button.

#### • **Switch status to Suspend**

Set the time that should pass between when you last use Nevo<sup>SL</sup> and when it turns off completely. You must press the ON button to reactivate Nevo<sup>SL</sup>.

#### *Device Status*

This screen contains technical details that will help Customer Support troubleshoot any problems you might have. There are no settings on this screen that you can change.

#### <span id="page-14-0"></span>**Calibrating the Screen**

If you find that the  $N$ evo<sup>SL</sup> touchscreen is not responding properly to your commands, you may need to calibrate the screen. To do so:

#### **1.** Touch **Screen Calibration**.

need an image of the scrren calibration settings; those buttons do not appear to be active on my emulator software.

**2.** Read the directions on screen, then touch the center of the + displayed. Follow the screen instructions.

**3.** At the last screen, touch the screen to save the recalibration data.

#### <span id="page-15-0"></span>**Changing Wireless Settings**

**CAUTION.** *DO NOT* change these settings unless you are familiar with network protocols. Incorrectly setting this information can result in your NevoSL no longer being able to communicate with your home network.

See the *NevoLink Quick Start Guide* for more information about these settings.

#### <span id="page-15-1"></span>**Setting the Date and Time**

Nevo<sup>SL</sup> includes a clock and calendar:

need an image of the clock & calendar settings; those buttons do not appear to be active on my emulator software.

To set it:

- **1.** Touch **Date and Time**.
- **2.** Touch the current date on the calendar.
- **3.** Touch the current time on the clock.
- **4.** Open the list and select your time zone.
- **5.** (Optional) Touch **Automatically adjust clock for daylight saving**.
- **6.** Touch **Apply** to save your settings and remain on this screen. OR

Touch **OK** to save your settings and return to the Configuration menu. Touch **X** to return to the COnfiguration menu without saving your changes. Caring for Nevo<sup>SL</sup>

## <span id="page-16-1"></span>**Changing Backlight Settings**

You can change the amount of time the backlight stays on:

need an image of the backlight settings; those buttons do not appear to be active on my emulator software.

You can set different times and brightness for battery or docked use:

**1.** Clear **Turn off backlight after idle for** if you want to leave the backlight on at all times.

**CAUTION.** If you leave the backlight on all the time on battery power, you can significant increase how often you have to dock and recharge Nevo<sup>SL</sup>.

- **2.** Choose the amount of time the backlight should stay on.
- **3.** Slide the marker until the backlight is as bright or as dim as you want.
- **4.** Click **X** to save your settings and return to the Configuration menu.

## <span id="page-16-2"></span>**Discovering NevoLink**

**CAUTION.** *DO NOT* change these settings unless you are familiar with NevoLink. Incorrectly setting this information can result in your Nevo<sup>SL</sup> no longer being able to communicate with your home network.

See the *NevoLink Quick Start Guide* for more information about these settings.

If you do not have NevoLink, this option is inactive.

## <span id="page-16-0"></span>**Caring for NevoSL**

Clean your remote with a soft, damp cloth, using a gentle, non-caustic cleaner like  $409^{TM}$  All Purpose Cleaner or Windex<sup>TM</sup> with Ammonia-D.

**CAUTION:** Do not use a caustic cleaner (porcelain, stainless steel, toilet, or oven cleaner). You may damage the surface of your remote.

Nevo<sup>SL</sup> can survive a drop of up to  $3$  ft  $(0.9 \text{ m})$ .

## <span id="page-17-0"></span>**Where to Find More Information**

You have several places to find more information about your new Nevo<sup>SL</sup>:

## **Additional Manuals**

The Nevo<sup>SL</sup> includes the following manuals:

• *Nevo Media Manager*

This volume explains how to use the features that appear on Nevo's touchscreen to control your home entertainment equipment. Since Nevo is completely customizable, not all of the features discussed in Nevo Media

Manager will appear on your Nevo<sup>SL</sup>—only the ones you need will be included.

• *NevoLink Quick Start Guide* (Optional)

This volume explains how to set up NevoLink to identify and control home entertainment devices in different rooms. It includes information about connecting NevoLink to your home network. Your home entertainment installer may have set this up for you, in which case you may not receive this manual.

• *Nevo Studio User's Guide* and *Help File* (Optional) This volume explains how to install and use Nevo Studio to configure your  $N$ evo<sup>SL</sup>. Your home entertainment installer may have configured  $N$ evo<sup>SL</sup> for you, in which case you may not receive this manual and help file.

## **MyNevo Web Site**

You may always access MyNevo Web site (http:\\www.mynevo.com) to:

- learn about other Nevo products
- register your Nevo<sup>SL</sup>
- Read news about Nevo products
- Download the latest  $N$ evo ${}^{SL}$  software and any additional tools available such as:
	- advanced control buttons
	- background graphics
- get technical support, via:
	- any user manual in this suite
	- a list of frequently asked questions
	- email

## <span id="page-18-0"></span>**If You Have Problems**

We will need to either brainstorm potential issues or look at the call logs from Nevo 2.0 to see what kinds of questions those users are asking.

#### **Customer Support**

For assistance, please contact us in any of the following ways:

- E-mail: support@mynevo.com
- Internet: http://www.mynevo.com
- Consumer Help-Line: (###) ###-####

## **Limited Warranty**

Universal Electronics warrants, to the original purchaser only, that this product will be free from defects in materials and workmanship, under normal use, for ninety (90) days from the date of original purchase.

This limited warranty is valid only on Universal Electronics product purchased and used in the United States of America or Canada, and does not apply to products used for industrial or commercial purpose.

The limited warranty does not cover damage or failure caused by products or services not supplied by Universal Electronics, or which result from accident, misuse, abuse, neglect, mishandling, misapplication, faulty installation, set-up adjustment, improper maintenance, alteration, maladjustment of consumer controls, modifications, commercial use, or that is attributable to acts of God.

There are no express warranties except as listed above.Universal Electronics SHALL NOT BE LIABLE FOR INCIDENTAL OR CONSEQUENTIAL DAMAGES RESULTING FROM THE USE OF THIS PRODUCT OR ARISING OUT OF ANY BREACH OF WARRANTY.ALL EXPRESS AND IMPLIED WARRANTIES, INCLUDING THE WARRANTIES OF MERCHANTABILITY AND FITNESS FOR A PARTICULAR PURPOSE,ARE LIMITED TO THE WARRANTY PERIOD SET FORTH ABOVE. Some states do not allow the exclusion or limitation of incidental or consequential damages, or limitations on how long an implied warranty lasts, so the above exclusions or limitations may not apply to you. This warranty gives you specific legal rights and you may also have other rights which vary from state to state.

To obtain warranty service for a defective product during the warranty period, please return the product, preferably in the original carton, along with your purchase receipt, to the store of original purchase.A note detailing the complaint would be helpful.The store, at its option, will replace or repair this product if found to be defective.

For warranty information only, call: (###) ###-#####